# **INSTRUCTIONS FOR ONLINE DONATIONS**

#### **Step 1:**

Visit med.fsu.edu/healinghands

### **Step 2:**

Click on the link provided under Ticket Prices to reach the "FSU Foundation Donation Form" (*<https://one.fsu.edu/foundation/donate/give-online>*)

#### **Step 3:**

Under **Donation Information**, select "More Designations"

#### **Step 4:**

Under **Fund Description** type "FSUCares" and hit Search.

#### **Step 5:**

Select the FIRST result (FSUCares/ F00671/ Medicine)

# **Step 6:**

Input the amount you would wish to donate, along with the necessary billing information.

#### **Step 7:**

OLLEGE OF MEDICIN

# Under **Tribute Information**

a) Under "Type"  $\rightarrow$  click on the down arrow and select "**In Honor Of**"

# b) Write in your name/Business Name *along with* "**Healing Hands Benefit**"

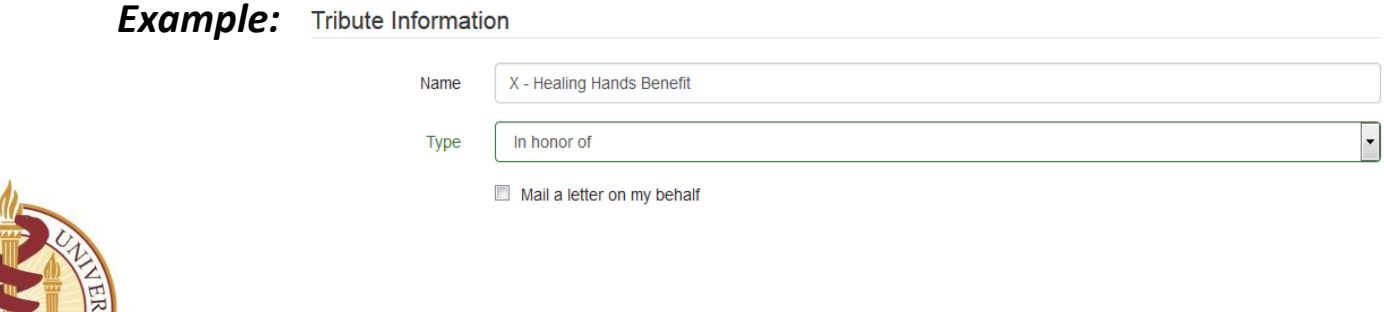